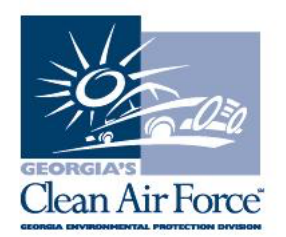

# **Gas Cap Adapter Reminders UPDATED**

February 11, 2021

There are some model year vehicles with fuel caps that do not fit any fuel cap adapters or are capless. If the vehicle does not have a fuel cap adapter listed in the current fuel cap manual**\* or is capless** inspectors should select "non-testable."

Inspectors should always follow the software prompts, especially when beginning the fuel cap inspection routine. Inspectors **should not proceed** if they only expect they know the fuel cap is testable. Inspectors **MUST** verify they have a testable fuel cap PRIOR to answering the prompt on the screen. This is very important as inspectors cannot backup to the previous screen to change their selection once the fuel cap inspection has begun. Your prompt may look like this:

## **REFER TO THE MOST RECENT FUEL CAP APPLICATION CHART AND PERFORM FUEL CAP INSPECTION.**

## **IF NO FUEL CAP ADAPTOR IS AVAILABLE OR IF THE FUEL CAP IS NOT TESTABLE, SELECT/PRESS <FY>,**

### **IF FUEL CAP IS MISSING, SELECT/PRESS <FZ>.**

### **PRESS "ENTER" TO PROCEED.**

If an inspector does abort the inspection as a paid abort, another inspection must be performed for free to the motorist. This will have to be a new inspection done "TO CORRECT VEHICLE DESCRIPTION ERROR ON PREVIOUS TEST" and will burn another certificate. DO NOT use the customer's after repairs test to retest the fuel cap due to inspector error.

**\***Stations using Stant adapters should note that Stant has not updated their manual from the 2016 version, which means any 2017 or newer model year vehicles are not listed in the manual. These vehicles may receive a nontestable inspection in this case.

If you have any questions, contact GCAF Station Assistance at 1.800.449.2471, option #2, via email at industry@cleanairforce.com, or via live chat, which is available at www.cleanairforce.com.

Connect with Georgia's Clean Air Force on Facebook by visiting https://www.facebook.com/GeorgiasCleanAirForce, follow us on Twitter at https://twitter.com/GACleanAirForce, or subscribe to our YouTube channel at www.cleanairforce.com/youtube.

If you would like to receive an email copy of GAS messages or to be added to our quarterly e-newsletter, Repair*Watch* E-News, please send a request to info@cleanairforce.com.

 $\sim$  GCAF and EPD require that you print, read, and store all GAS messages in a binder on or near the analyzer. GCAF and EPD also recommend that you print a second copy of these messages and post them in a prominent location for your employees to read. To retrieve and print a previous GAS message, go to the GAS message retrieval function in your analyzer and select the appropriate message to print (the analyzer holds up to 500 messages).  $\sim$